# PLR® -4000 **pupillometer**

# Bruksanvisning

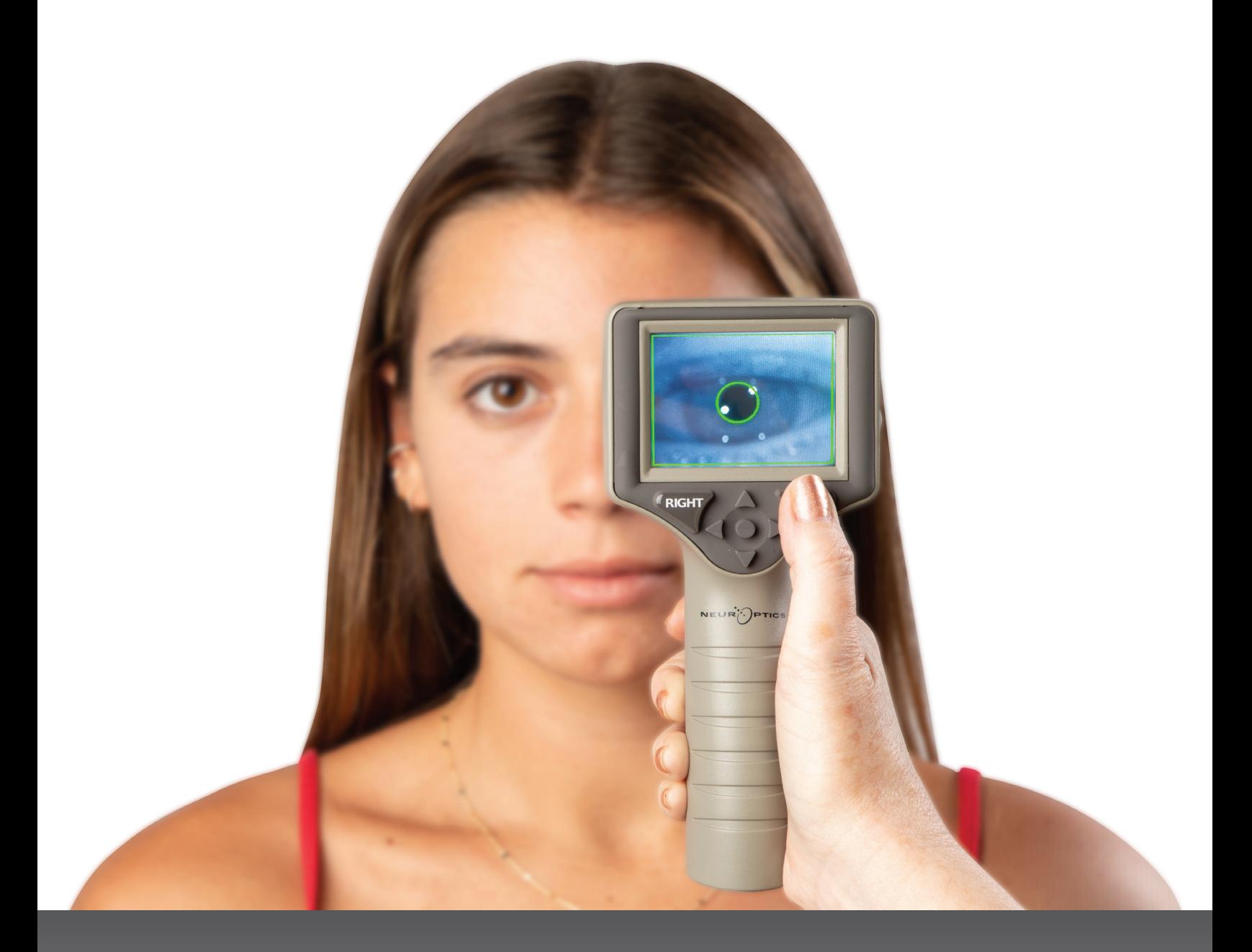

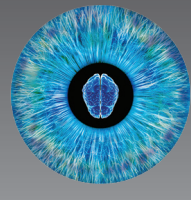

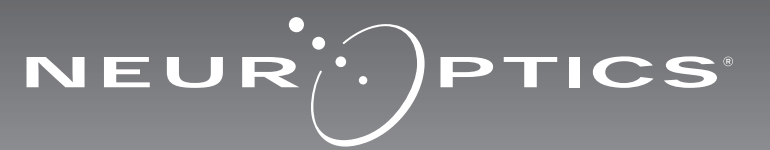

### Introduksjon

NeurOptics® PLR®-4000 pupillometer tilbyr klinikere kvantitativ, infrarød teknologi for å måle pupillstørrelse og dynamikk på en objektiv og nøyaktig måte i avansert design. PLR-4000 gir en komfortabel, ergonomisk design, integrert strekkodeskanner, trådløs skanning og lettlest LCD-berøringsskjerm og grafikk.

#### **Indikasjoner for bruk**

PLR-4000 pupillometer er en håndholdt optisk skanner som måler pupillstørrelse og pupillreaktivitet. Resultatene som oppnås med PLR-4000-skanninger, brukes kun til informasjon og skal ikke brukes til klinisk diagnostikk. PLR-4000 skal kun brukes av behørig opplært klinisk personale, under veiledning av en kvalifisert lege.

#### **Kontraindikasjoner**

Unngå bruk når øyenhulestrukturen er skadet, eller når omkringliggende vev er ødematøst eller har en åpen lesjon.

# Innhold

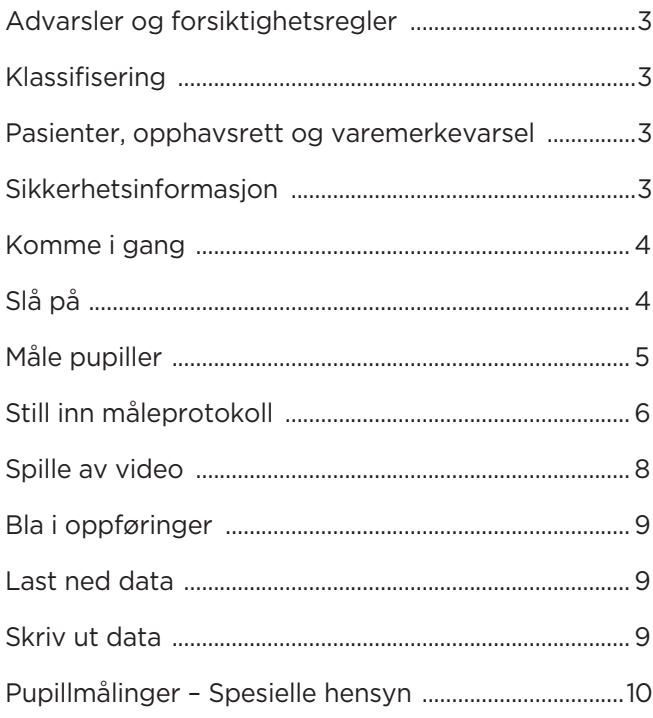

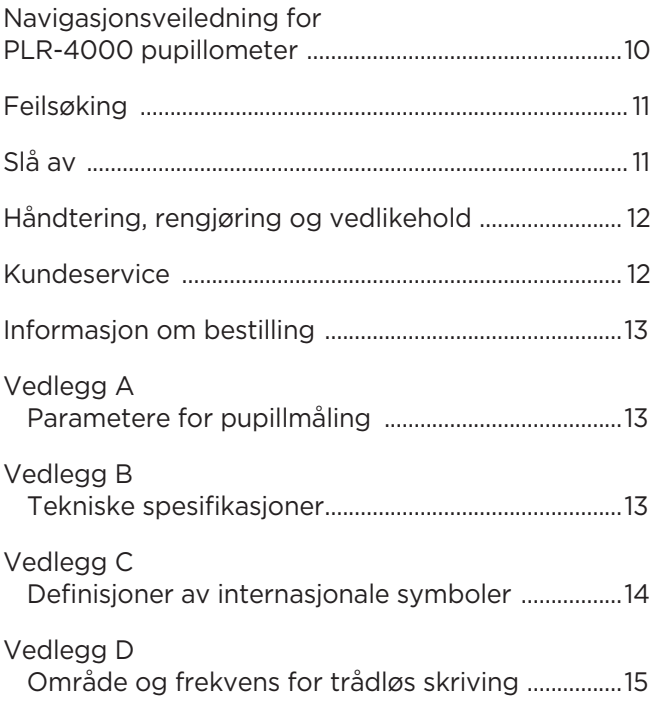

### Advarsler og forsiktighetsregler

#### **Advarsler**

Advarsler og forsiktighetsregler vises gjennom hele denne håndboken der de er relevante. Advarslene og forsiktighetsreglene som vises her, gjelder generelt når som helst du tar enheten i bruk.

- PLR-4000 pupillometer er beregnet på bruk av opplært klinisk personale, under ledelse av en kvalifisert lege.
- Hvis et problem oppdages ved bruk av enheten, må den tas ut av drift og kvalifisert personale må gjennomføre service. Ikke bruk enheten hvis det er synlig skade på huset eller innvendige optiske komponenter. Hvis du bruker en enhet som ikke virker som den skal, kan det resultere i unøyaktige målinger.
- Fare for elektrisk støt ikke åpne enheten eller ladestasjonen. Det er ingen deler som kan repareres av brukeren.
- Batteriet i PLR-4000 kan kun byttes ut av en kvalifisert NeurOptics-servicetekniker. Ta kontakt med NeurOptics hvis du har mistanke om et utladet batteri.
- Bruk bare NeurOptics ladestasjon for å lade PLR-4000.
- Risiko for brann eller kjemisk forbrenning denne enheten og tilhørende komponenter kan utgjøre risiko for brann eller kjemisk forbrenning hvis den behandles feil. Må ikke demonteres, utsettes for varme over 100 °C, forbrennes eller avhendes i ild.
- Oppbevar og bruk PLR-4000-systemet kun i omgivelser med ikke-kondenserende fuktighetsnivåer. Hvis PLR-4000 brukes med kondens på optiske flater, kan det resultere i unøyaktige målinger.

#### **Forsiktighetsregler**

Følgende forsiktighetsregler gjelder ved rengjøring av enheten.

- De innvendige komponentene av PLR-4000 er IKKE kompatible med steriliseringsteknikker som ETO, dampsterilisering, varmesterilisering og gamma.
- IKKE senk enheten i væske eller hell rengjøringsvæske over eller inn i enheten.
- IKKE bruk aceton til rengjøre noen flater på PLR-4000 eller ladestasjonen.

#### **Merknad om elektromagnetisk kompatibilitet (EMC)**

Denne enheten genererer, bruker og kan utstråle radiofrekvent energi. Elektromagnetisk interferens kan oppstå hvis ikke den er satt opp og brukt i samsvar med instruksjonene i denne håndboken. **Dette utstyret er testet og påvist å overholde grensene som fremgår av EN60601-1-2 for medisinske produkter.** Disse grensene gir rimelig beskyttelse mot elektromagnetisk interferens når de brukes i tiltenkte bruksmiljøer (f.eks. sykehus, forskningslaboratorier).

#### **Merknad om magnetisk resonansavbilding (MR)**

Denne enheten inneholder komponenter hvis bruk kan påvirkes av intense elektromagnetiske felt. Enheten må ikke brukes i et MR-miljø eller i nærheten av høyfrekvent, kirurgisk diatermiutstyr, defibrillatorer eller utstyr for kortbølgebehandling. Elektromagnetisk interferens kan forstyrre driften av enheten.

#### **Overholdelse av Federal Communications Commission**

Denne enheten samsvarer med Del 15 av reglene fra Federal Communications Commission (FCC). Drift forutsetter følgende to betingelser: (1) denne enheten kan ikke forårsake skadelig interferens, og (2) denne enheten må akseptere all mottatt interferens, inkludert interferens som kan medføre uønsket drift.

#### Klassifisering

**Type utstyr:** Medisinsk utstyr, Klasse 1 886.1700

**Handelsnavn:** NeurOptics® PLR®-4000 pupillometer

#### **Produsert av:**

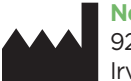

**NeurOptics, Inc.** 9223 Research Drive Irvine, CA 92618, USA Tlf.: + 1-949.250.9792 Tollfritt Nord-Amerika: 866.99.PUPIL info@NeurOptics.com **NeurOptics.com**

#### Merknad om patenter, opphavsrett og varemerke

Copyright ©2023 NeurOptics, California.

Dette arbeidet er beskyttet under Tittel 17 av U.S. Code og eneeie av NeurOptics, Inc. (Selskapet). Ingen deler av dette dokumentet kan kopieres eller gjengis på annen måte, eller lagres i noe elektronisk informasjonssystem, med unntak av det som er spesifikt tillatt under amerikansk opphavsrettslov, uten Selskapets skriftlige samtykke på forhånd.

For detaljer, gå til: www.NeurOptics.com/patents/

### Sikkerhetsinformasjon

- Gå gjennom følgende sikkerhetsinformasjon før enheten tas i bruk.
- Les disse instruksjonene nøye før du prøver å bruke PLR-4000. Hvis du prøver å bruke enheten uten å forstå fullt ut funksjonene og egenskapene, kan det føre til utrygge driftsforhold og/eller unøyaktige resultater.
- Ta kontakt med NeurOptics hvis du har spørsmål vedrørende installasjon, oppsett, drift eller vedlikehold av enheten.

# Komme i gang

### Pakke opp PLR-4000 pupillometersystem

NeurOptics PLR-4000 pupillometersystem er pakket med følgende komponenter (eks. 1):

- PLR-4000 pupillometer (A)
- Ladestasjon (B)
- Strømadapter og støpsel (C)
- Øyekopper x 2 (D)
- Datakabel for nedlasting • Hurtigstartveiledning for PLR-4000 pupillometer

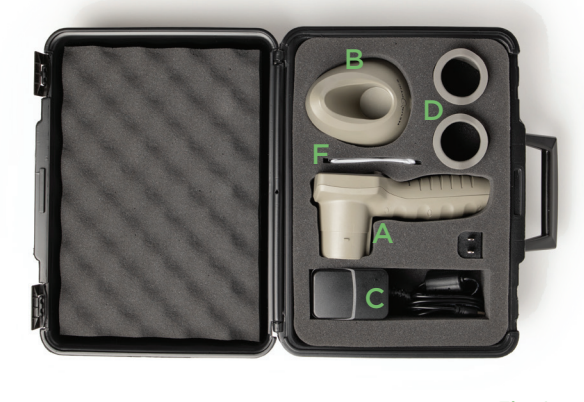

Eks. 3

VEUR PTICS

### Førstegangsoppsett

• For å sette opp PLR-4000 for første gang, se avsnittet **Slå på** nedenfor og sjekk at PLR-4000 er fulladet og at dato/klokkeslett er riktig innstilt før bruk. Eks. 1

# Slå på

### Lade PLR-4000 pupillometer

- Koble PLR-4000 strømadapter til ladestasjonen og koble til et strømuttak. Indikatorlampen i bunnen av ladestasjonen viser en hvit farge for å vise at strøm er koblet til ladestasjonen (eks. 2).
- Sett PLR-4000 inn i ladestasjonen. Indikatorlampen på ladestasjonen lyser **blått** (eks. 3) og LCD-skjermen viser batteriikonet (22, som indikerer at PLR-4000 lades. Indikatorlampen lyser **grønt** når fulladet (eks. 4).
- En **oransje** indikatorlampe på ladestasjonen viser en ladefeil, og PLR-4000 lades ikke (eks. 5). Ta kontakt med kundeservice hos NeurOptics hvis dette problemet vedvarer.

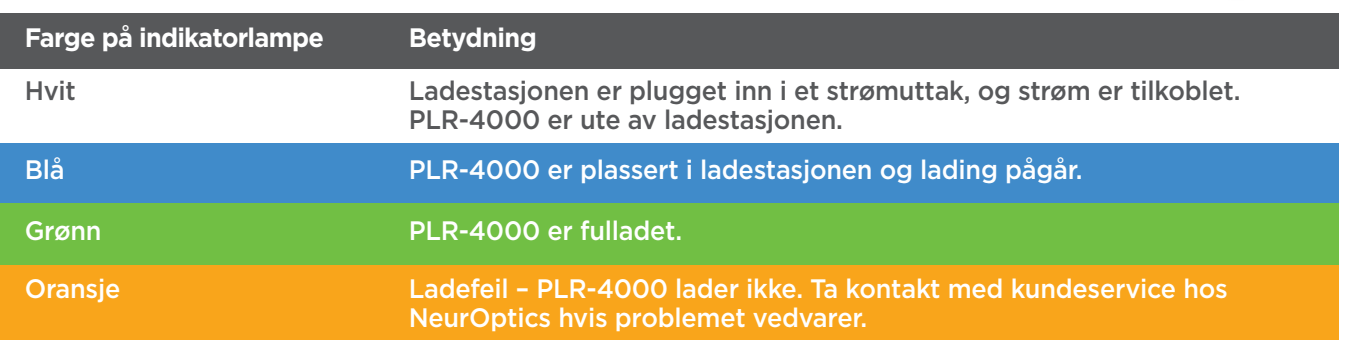

#### **PLR-4000 pupillometer går i sovemodus i ladestasjonen for å lades effektivt:**

- PLR-4000 vil først slås PÅ (eller fortsette å lyse) når den settes i ladestasjonen.
- Etter at PLR-4000 har stått i ladestasjonen i 2 minutter, går den i sovemodus for å lades effektivt. Skjermen blir mørk (eks. 6). Hvis du trykker på en knapp eller du berører skjermen innen dette vinduet på 2 minutter, forlenges tidsperioden før PLR-4000 går i sovemodus med ytterligere 2 minutter.
- For å bruke PLR-4000 etter at den har gått i sovemodus i ladestasjonen, tar du den bare ut av ladestasjonen, så våkner den automatisk.
- Hvis PLR-4000 ikke slås på når den settes i ladestasjonen, kan batterinivået være for lavt for normal bruk. Indikatorlampen på ladestasjonen skal lyse **blått** og indikerer at PLR-4000 lader. La PLR-4000 stå i ladestasjonen til den slås på.

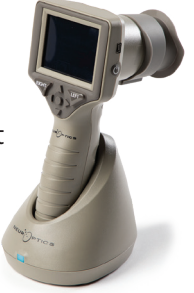

Eks. 2

Eks. 4

Eks. 5

EUR<sup>I</sup>PTICS

NeurOptics® PLR®-4000 pupillometersystemet—Bruksanvisning ©2023 NeurOptics, Inc. 4

#### **Hvis PLR-4000 pupillometer ikke står i ladestasjonen, vil den gjøre følgende for å forlenge batteriets levetid:**

- Gå i sovemodus etter 4 minutter. For å slå PÅ, trykk på skjermen eller en hvilken som helst knapp.
- Slå av etter ytterligere 6 minutter.

### Slå på PLR-4000 pupillometer

- Hvis PLR-4000 ikke står i ladestasjonen og er avslått, trykk på (ikke hold inne) **på/av**-knappen (b) på siden av enheten (eks. 7).
- Hvis PLR-4000 er i ladestasjonen og har gått i sovemodus, tar du den bare ut fra ladestasjonen, så vekkes den automatisk.

### Stille inn dato og klokkeslett

For å endre dato og klokkeslett fra Hjemskjermen, velg **Innstillinger**-ikonet © og velg deretter **Date** eller **Time** (eks. 8). Følg kommandoene for å legge inn gjeldende dato (eks. 9) og klokkeslett (eks. 10) med 24-timersoppsett og velg  $\boxed{2}$ .

Kunder i USA har muligheten til å aktivere

**Automatic Daylight Savings Time (DST)** i **Time**-innstillingene. Automatisk sommertid er deaktivert som standard. Automatiske justeringer skjer basert kun på amerikanske DST-forskrifter og oppdateres ikke i henhold til geografisk beliggenhet, da PLR-4000 ikke er koblet til Internett eller GPS.

#### **Vedlikehold av dato og klokkeslett:**

- Regelmessig kvartalsvis vedlikehold er påkrevd for å sikre at dato og klokkeslett er riktige. Dato og klokkeslett som er oppgitt, vil påvirke tidsstemplet som er gitt for påfølgende pupillmålinger av pasienten på PLR-4000. Hvis dato og klokkeslett endres, vil det ikke endre tidsstemplene på tidligere målinger.
- Juster straks klokkeslettet etter eventuell tidsendring hvis automatisk DST er deaktivert.

### Gå tilbake til Hjem-skjermen

Trykk på knappene **LEFT** eller **RIGHT** (grønne sirkler) for å gå tilbake til Hjem-skjermen (eks. 11).

# Måle pupiller med PLR-4000 pupillometer

### **Koble øyekoppen til pupillometeret**

To komponenter er påkrevd for å initiere en pupillmåling:

- PLR-4000 pupillometer (eks. 12)
- Øyekopp (eks. 13)

PLR-4000 skal ikke brukes uten at øyekoppen er riktig plassert (eks. 13). Det er svært viktig at øyekoppen plasseres riktig. Tettsittende passform reduserer muligheten for at strølys skal komme inn i øye når skanningen pågår. Øyekoppen har en klaff på kanten som passer inn i innsnittet i linsebeskyttelsen på pupillometeret.

Plasser klaffen i kanten på øyekoppen i linsebeskyttelsen på pupillometeret og trykk på plass. Klaffene på begge sider av linsebeskyttelsen skal også klikke inn i hullene på hver side av øyekoppen.

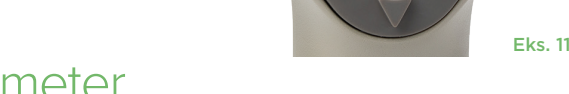

**RIGHT** 

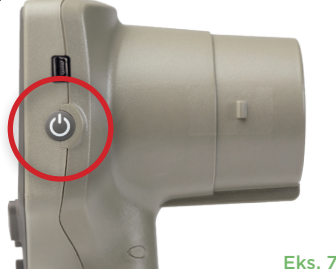

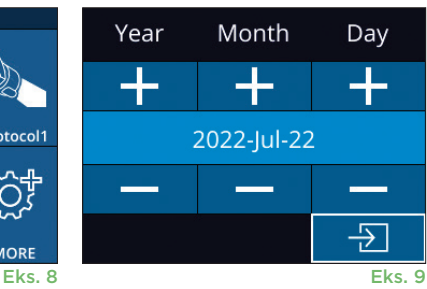

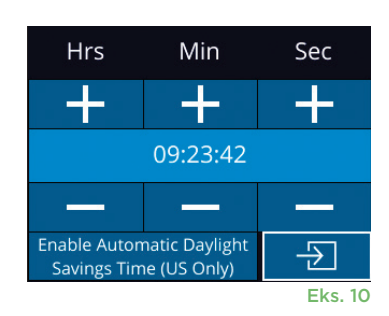

I FF1

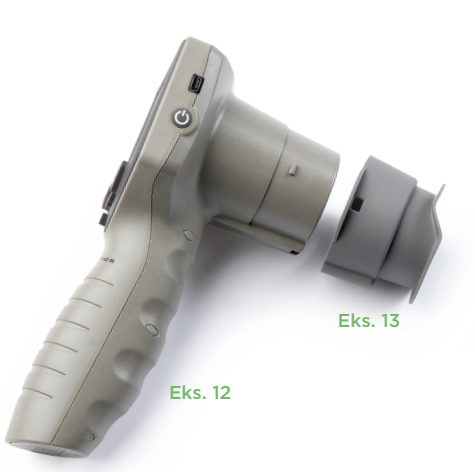

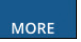

**SETTINGS** 

**TIME** 

ְם<br>ח

**TEST** 

DATE

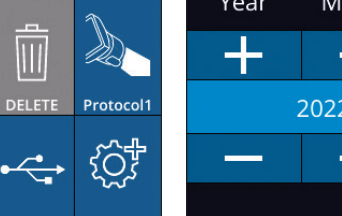

### Oppgi ny pasient-ID

Det finnes to alternativer for å knytte Pasient-ID-en til pupillometeret: 1) skanne strekkoden på pasientens strekkode med PLR-4000s integrerte strekkodeskanner eller

2) legge inn pasient-ID manuelt ved å oppgi enten alfa- eller numeriske tegn (eks. 14).

#### **Skann strekkode med den integrerte strekkodeskanneren**

Fra Hjem-skjermen velges **delte**r **Scan Code** <sup>25</sup>. PLR-4000 vil avgi et hvitt lys fra toppen av enheten (eks. 15). Midtstill lyset over strekkoden til du hører en pipelyd. Pasient-ID-en vises nå på berøringsskjermen på PLR-4000. Bekreft at pasientinformasjonen er riktig og velg **Accept** (eks. 16). PLR-4000 viser Pasient-ID-en og det står **Ready to Scan** (eks. 17).

### **Manuell oppføring av pasient-ID-en**

Fra Hjem-skjermen velges , deretter **Manual ID ®.** Bruk berøringsskjermen eller tastaturet til å oppgi alfa- eller numerisk pasient-ID og velg (eks. 18). Sjekk at pasientinformasjonen på

skjermen er riktig og velg **Accept** (eks. 16). PLR-4000 viser Pasient-ID-en og det står **Ready to Scan** (eks. 17).

# Still inn måleprotokoll

Fra hjem-skjermen, velg Innstillinger-ikonet Ø og deretter ikonet **o**verst til høyre for å navigere til menyen Set Protocol (eks. 19). Hver parameter som

er oppgitt på siden i denne menyen (eks. 20) kan endres ved å flytte opp og ned med **NED V** - og OPP ∧-tastene på retningstastaturet og deretter bruke venstre  $\langle \cdot \rangle$  og høyre  $\rangle$  -tastene for å bytte mellom verdiene som er rapportert. Bruk HØYRE- eller VENSTRE-tastene for å lukke og lagre protokollen ved å trykke på YES når du får spørsmålet "Save Changes?"

### **Egenskapene til lysstimulusprotokollen, oppsummeres i tabellen nedenfor:**

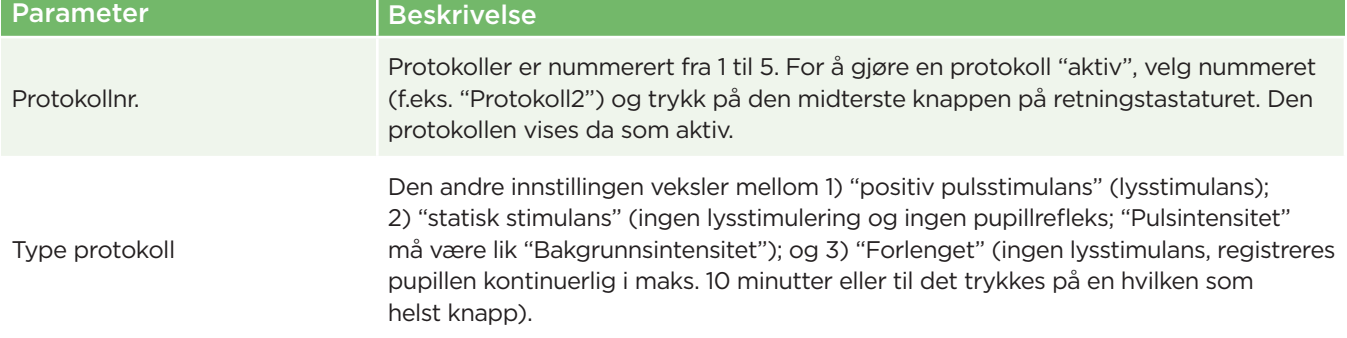

**DAT** 

ID = NeurOptics

Cancel

Ш

**DELETI** 

**Accept** 

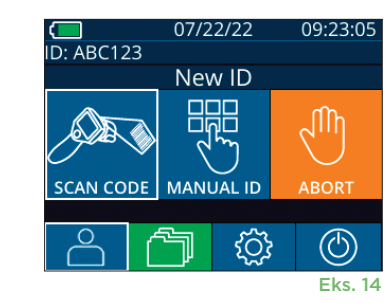

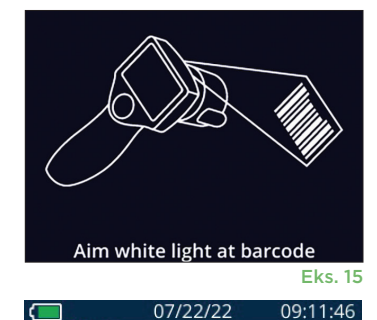

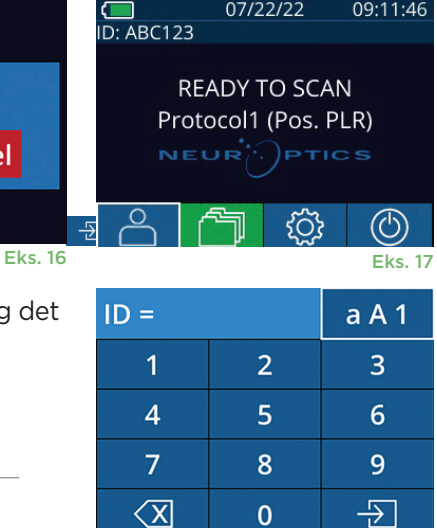

**SET PROTOCOL** Protocol1 (Active) **Positive Pulse Stimulus** 

Pulse  $I = 10uW$ 

 $BKG = 0uW$ Meas. Dur. = 3.01s Pulse Onset = 0.00s Pulse Dur. =  $0.73s$ 

Eks. 19 Eks. 20

Eks. 18

6

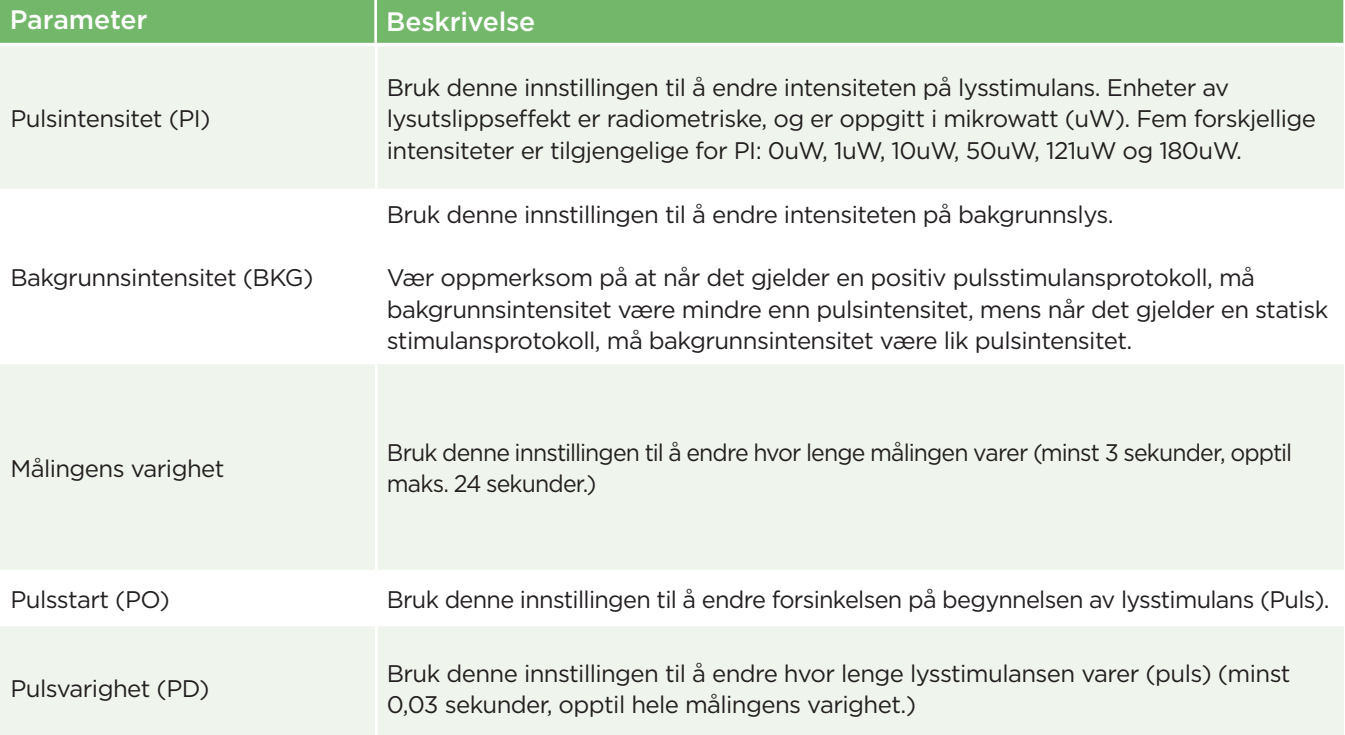

### Klargjøring av pasient og omgivelser

- Før måleskanningen startes, slå av eller senk overlyset for å forsikre at rommet er gjort mørkt (hvis maks. pupillstørrelse er ønsket).
- Be pasienten fokusere på en liten målgjenstand (for eksempel en veggtabell eller et lys som blinker svakt, som er minst 3 meter unna) med øyet som ikke testes. Operatøren skal ikke stå i siktelinjen mellom pasienten og målet.
- Be pasienten holde hodet oppe og begge øyne vid åpne under både målretting og måling. I noen tilfeller, hvis målretting blir et problem, kan det være

nødvendig å holde pasientens øye åpent forsiktig med fingeren din.

- Operatøren skal plassere instrumentet i rett vinkel mot pasientens synsakse og vipping av instrumentet skal minimeres (eks. 21).
- Det kan være nyttig for operatøren å stå i samme nivå som pasienten når skanningen utføres, for å minimere vipping. Om nødvendig kan både pasient og operatør sitte mot hverandre under hele målrettingen og målingen.

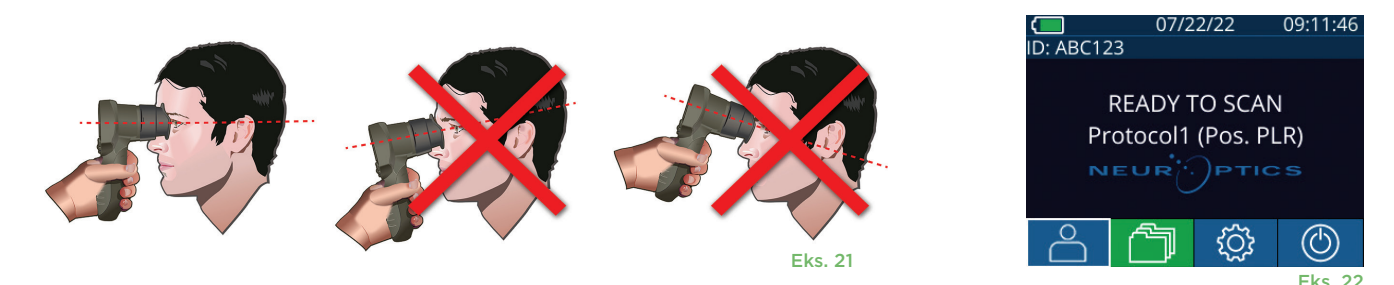

Målinger må tas når pupillometeret er på hjem-skjermen (eks. 22) Hjem-skjermen viser dato og klokkeslett, pasient-ID-nummer og hvilken protokoll som er aktiv: For eksempel, "Protocol1 (Pos. PLR)" = Positiv pulsstimulans, "Protocol2 (Static)" = Ingen grensestimulans, "Protocol3 (Inf)" = Forlenget. Det skal stå "READY TO SCAN" på skjermen.

Trykk og hold inne enten **RIGHT**- eller **LEFT**-knappen til pupillen er midtstilt på berøringsskjermen og displayet viser en grønn sirkel rundt pupillen. En grønn ramme rundt skjermen viser at pupillen er riktig innrettet (eks. 23), mens en rød ramme viser at pupillen må midtstilles på nytt på skjermen før målingen initieres (eks. 24). Slipp knappen når den

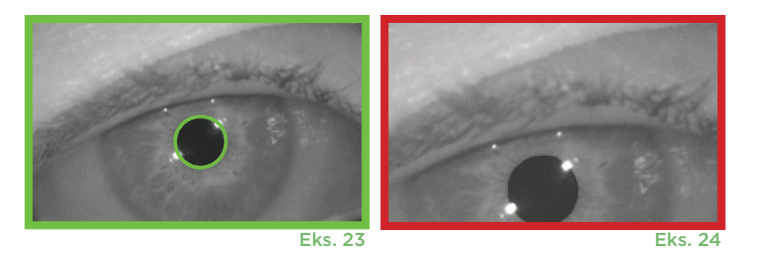

grønne rammen vises, og hold PLR-4000 på plass i ca. tre sekunder til resultatskjermen vises.

#### Resultatsiden for positiv stimulans

Resultatsiden for positiv stimulans (eks. 25) viser pupilldiameterbølgeformen som en funksjon av tid. De to vertikale, gule linjene viser hvor stimulansen startet og sluttet. Den grønne vertikale linjen viser latensen og den blå linjen T75. Latens og T75 er to av variablene som beregnes av analysen, og de forklares i Vedlegg A. Hvis en variabel ikke kunne beregnes (for eksempel på grunn av for mye blunking), rapporteres den med streker eller i rød font i tabellen.

#### Resultatsiden for statisk stimulans

Resultatsiden for statisk stimulans (eks. 26) viser diameteren av pupillen i fete typer og standardavviket på pupilldiameteren målt (i parentes) under skanningen. Det inkluderer også ID-nummeret til forsøkspersonen, data og tidspunkt for målingen, og til slutt hvilket øye (høyre eller venstre) ble målt.

### Resultatsiden for forlenget modus

Resultatsiden for Forlenget modus viser hele pupillfunksjonen som en funksjon av tid (eks. 27). Fargede, vertikale linjer tilsvarer de fem forskjellige tastene på retningstastaturet. Brukeren kan trykke på en hvilken som helst av de tastene under opptak og tidspunkt(ene) for trykk er rapportert i plottet og lagres med oppføringen. Vær oppmerksom på at en forlenget pupillregistrering avsluttes ved å trykke på **RIGHT**- eller **LEFT**- tastene – målingens varighet er ikke definert.

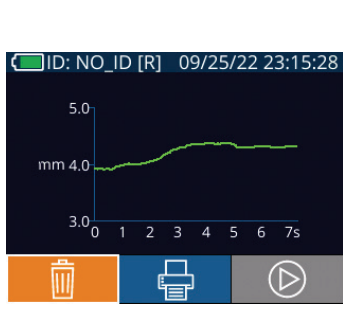

Eks. 27

# Spille av video

Fra skjermen Resultater velger du **Video**-ikonet **[** $\otimes$  for å se videoavspillingen av målingen. Bare videoen av den siste målingen kan spilles av. Når først PLR-4000 er avslått, eller hvis RIGHT- eller LEFT-knappen trykkes under skanningen, er ikke siste video tilgjengelig (eks. 28).

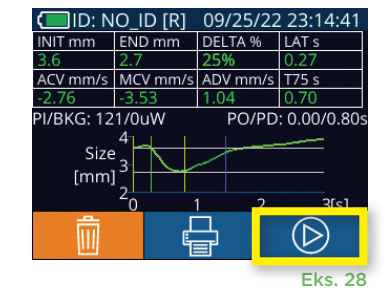

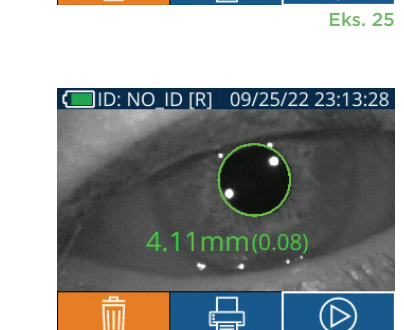

**DELTA %** 

PO/PD: 0.00/0.80

(D)

ACV mm/s MCV mm/s ADV mm/s T75 s

VI/BKG: 121/0uW Size  $[mm]$ 

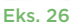

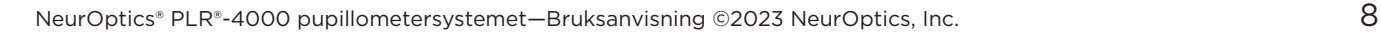

### Bla i oppføringer

For å se gjennom oppføringer lagret på PLR-4000:

- Fra Hjem-skjermen: Velg **Oppføringer**-ikonet (1) (eks. 29).
- For å bla i oppføringer etter pasient-ID, velg ID-en fra listen eller bruk **OPP**  $\sim$  - og **NED**  $\sim$  -pilene på skjermen for å bla blant flere ID-er som finnes på listen. ID-ene til de nyeste målingene som er tatt på PLR-4000, vises øverst på listen.
- For å søke etter en spesifikk pasient-ID, velg  $\frac{8}{10}$  (eks. 30), og skriv deretter inn pasient-ID og velg  $\Box$
- For å bla gjennom alle pupillmålinger lagret på PLR-4000 i kronologisk rekkefølge (inkludert alle pasient-ID-er), velg **Alle oppføringer**-ikonet (eks. 30) og trykk på **NED-pil**-knappen  $\blacktriangledown$  på tastaturet for å bla gjennom alle tidligere målinger som er lagret på PLR-4000.
- Når meldingen **No more records** vises, har den tidligste pupillmålingen som er lagret, blitt nådd.

Pupillometeret lagrer opptil 1 200 måleoppføringene på enheten. Etter målegrensen på 1 200 er nådd, erstatter hver nye registrering den eldste som er lagret på enheten.

### Last ned data

Fra hjem-skjermen, velg **Innstillinger-**ikonet  $\otimes$ , og velg deretter Upload Data To alternativer vises: "Data" eller "Video" (eks 31). Hvis du velger "Data", vises en tekstmelding på skjermen med beskjed om at brukeren skal "connect USB cable & copy R\_#####\_######.xls." Hvis du velger "Video", lagres en AVI-fil, og en tekstmelding vises på skjermen med beskjed om at brukeren skal "connect USB cable & copy V ##### #######.avi." Koble USB-kabelen fra pupillometeret til datamaskinen (eks. 32). Datamaskinen vises som "Neuroptics"-stasjonen. Klikk på stasjonen, kopier XLS-filen eller AVI-filen og lim den på datamaskinen. Trykk på "DONE" i det lille vinduet på pupillometerskjermen først etter at kopieringen er utført, da filen deretter vil bli slettet.

**Merk: Bare den siste målingen kan lastes ned som video, og det må gjøres umiddelbart etter at en måling er tatt.** 

### Skriv ut data

Koble skriveren til strøm som vist i eks. 33. Slå på skriveren. En grønn lampe vil lyse. Resultatet av pasientmålingen som vises i resultatvinduet (eks. 34), kan skrives ut ved å velge  $\Box$  nederst på skjermen.

Systemet skriver ut en oppføring bare når et måleresultat vises på skjermen. Hvis du vil skrive ut en annen måling enn den siste som er tatt, se "Bla i oppføringer", over. Se håndboken for skriveren for spesifikke instruksjoner for bruk av skriveren.

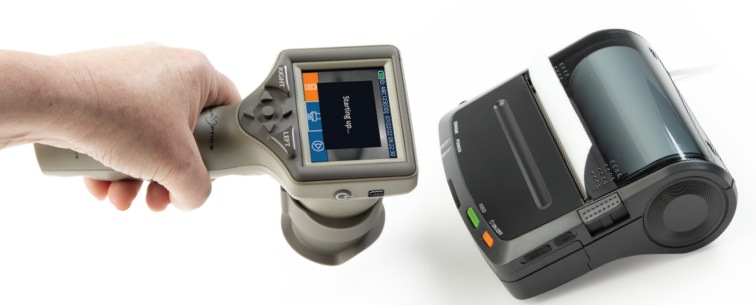

DateTime: 08/19/2022 10:35:12<br>Subject ID: JEEFPLR<br>Device ID: BABYBLuE pil Measured: Right<br>otocol-Type: PLR-Po<br>otocol-Name: Protoc

Testutskrift

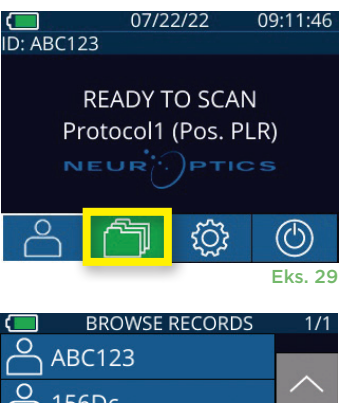

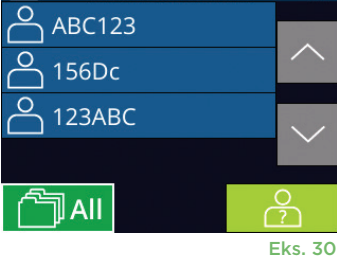

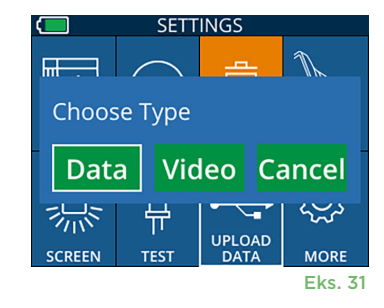

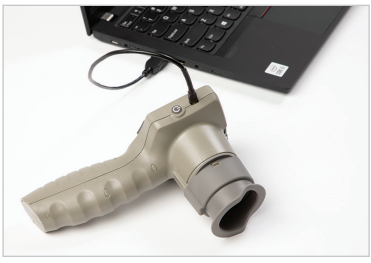

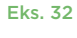

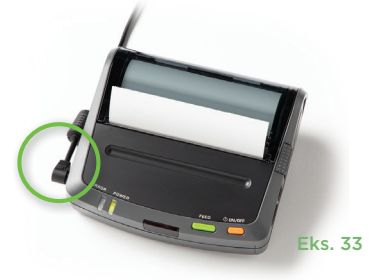

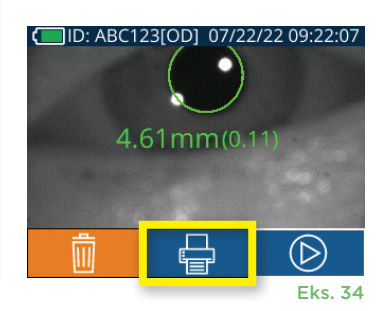

# Pupillmålinger – Spesielle hensyn

### **Blunking under måling**

Hvis målingen ble påvirket av et sporingsproblem (f.eks. blunking), vises alle måleresultatene i røde fonter på resultatskjermbildet og som "NA" (eks. 35). I så fall er ikke måleresultatene gyldige og skal ikke stoles på og målingen bør gjentas.

# Navigasjonsveileder for PLR-4000 pupillometer

### **Gå tilbake til Hjem-skjermen**

Trykk på knappene **LEFT** eller **RIGHT** (grønne sirkler) for å gå tilbake til Hjemskjermen (eks. 36).

**Innstillinger** Bruk berøringsskjermen eller tastaturet til å velge **Innstillinger-**ikonet ( $\frac{1}{2}$ ) (eks. 37) fra Hjemskjermen til å navigere til menyen Settings (eks. 38).

#### **Dato og klokkeslett**

Se avsnittet **Stille inn dato og klokkeslett** på side 5.

#### **Slette oppføringer**

For å slette oppføringer fra enhetsminnet på PLR-4000, naviger til menyen Settings og trykk på **Delete i o**g velg deretter **Yes** for å fortsette med å slette oppføringen (eks. 39). Oppføringer på enheten kan slettes for en spesifikk pasient-ID eller alle oppføringer.

#### **Skarphet på LCD-skjerm**

PLR-4000 har som standard maks. LCD-skjermskarphet. Juster til middels skarphet ved å trykke på . Juster til la<u>v s</u>karphet ved å trykke på <mark>※</mark>. For å gå tilbake til maks. skarphet, trykk bare på **Å** én gang til.

#### **Test-LED**

Når du trykker på Test-ikonet  $\frac{40}{3}$ , demonstreres en prøve på LED-lampen som avgis fra PLR-4000 ved måling av pupill. Testen skal vise LED som lyser kl. 3, 6, 9 og 12 på linsesiden. Denne testen er kun for demonstrasjonsformål og påvirker ikke bruk av enheten.

#### **Tilpass strekkodeskanneren**

PLR-4000 integrerte strekkodeskanner kan tilpasses til å trunkere eller utvide de alfanumeriske tegnene som leses av en strekkode, om nødvendig. **Default**innstillingene justeres automatisk for å lese de fleste typer 1D- og 2D-strekkoder og "Default" skal fortsatt være valgt med mindre en spesifikk tilpasning må anvendes på alle strekkoder som er skannet av PLR-4000. Velg **Innstillinger EXTED THE THE SCAN SAMPLE CUSTOM Barcode** (eks. 40), velg deretter **Scan Sample** for å skanne en prøvestrekkode og programmere ønskede tilpasninger (trunkering eller utvidelse) som skal brukes på alle senere skanninger. Ta kontakt med

NeurOptics for mer informasjon. The state of the state of the state of the state of the state of the state of the state of the state of the state of the state of the state of the state of the state of the state of the stat

#### **Systeminformasjon**

Velg **System** (eks. 40) for å se systeminformasjonen for PLR-4000, som viser enhetens serienummer, programvare og fastvareversjon.

# **SETTINGS** IIIIIIIII **CUSTOM BARCODE SYSTEM**

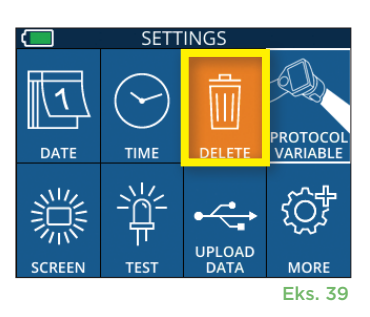

UPLOAD<br>DATA

Eks. 38

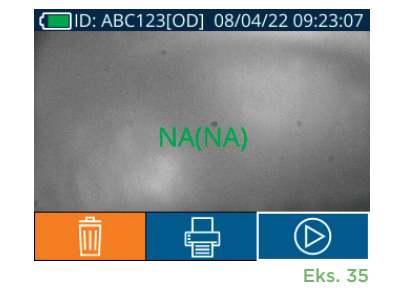

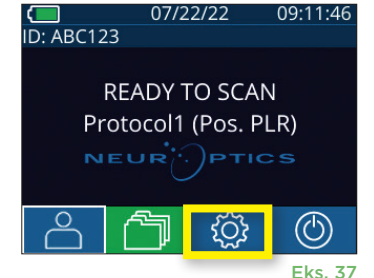

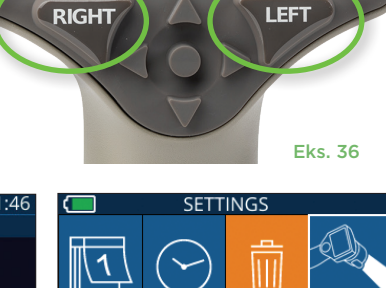

**TIME** 

学

**TES** 

**DATE** 

### Feilsøking

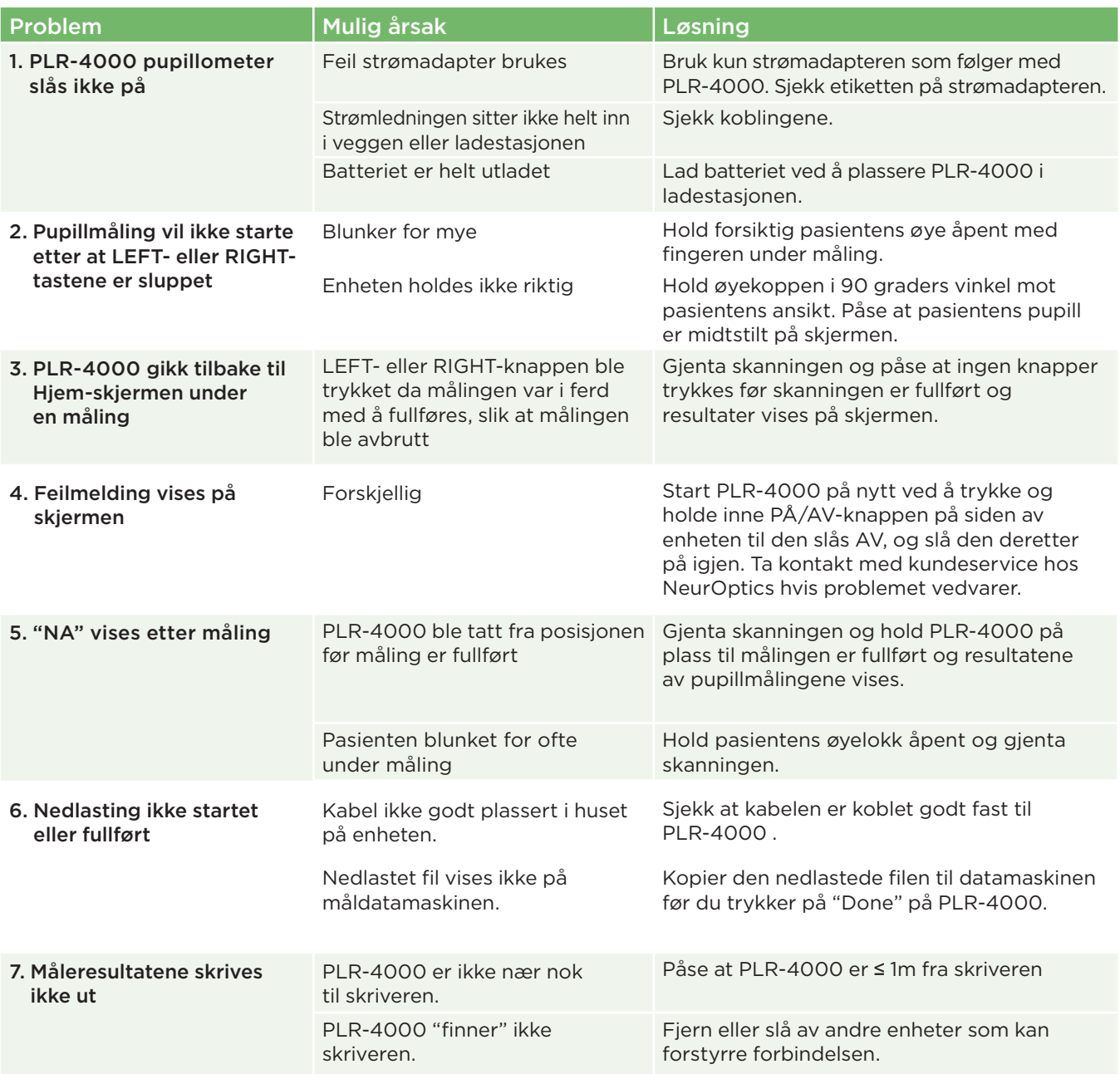

# Slå av

For å slå AV PLR-4000 pupillometer, kan du enten:

- Naviger til Hjem-skjermen og velg **Strøm**-ikonet **. Bekreft deretter** med **Yes** for å slå AV (eks. 41).
- Trykk og hold inne **på/av**-knappen (b) på siden av PLR-4000 i ca. 3 sekunder.

PLR-4000 kan av og til kreve omstart av systemet. For å starte på nytt, trykk og hold inne **på/av**-knappen (b) på siden av PLR-4000 til den slås AV, slå deretter på igjen ved å trykke på **på/av**-knappen (ikke hold inne) .

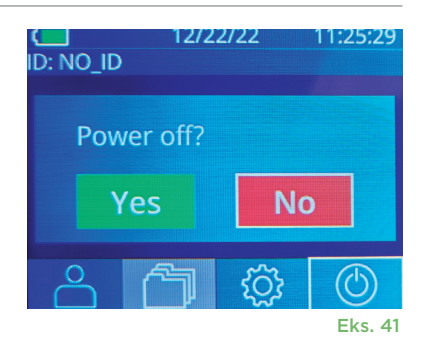

# Håndtering, rengjøring og vedlikehold

Håndter **alltid** PLR-4000 pupillometer og PLR-4000 ladestasjon med forsiktighet fordi de inneholder sensitivt metall, glass, plast og elektroniske komponenter. PLR-4000 og ladestasjonen kan skades hvis de slippes eller ved forlenget eksponering for væske eller miljøer med høy fuktighet.

PLR-4000 og ladestasjonen krever ingen regelmessig planlagt vedlikehold. Hvis PLR-4000 og ladestasjonen ikke virker som de skal, eller det er mistanke om at de er skadet, ta straks kontakt med kundeservice hos NeurOptics **gratisnummer innen Nord-Amerika:** 866.99.PUPIL (866-997-8745), internasjonalt: +1-949-250-9792, eller via e-post: **Info@NeurOptics.com.**

### Rengjøring av PLR-4000 pupillometer, ladestasjon og øyekopp

Isopropylalkohol (IPA)-baserte rengjøringsløsninger, i formelkonsentrasjoner på opptil 70 % IPA, anbefales til bruk ved rengjøring av PLR-4000, ladestasjonen og øyekopp. Ikke bruk kjemikalier som kan skade overflaten av PLR-4000 og ladestasjonen. Noen kjemikalier kan svekke eller skade plastdeler og kan føre til at instrumenter ikke fungerer som tiltenkt. Bruk alle rengjøringsprodukter i henhold til produsentens instruksjoner, og vær nøye med å klemme ut overflødig væske før du tørker av PLR-4000 og ladestasjonen og ikke bruk en gjennomvåt klut.

Tørk av alle synlige flater. Følg instruksjonene til produsenten av rengjøringsmidlet når det gjelder hvor lenge løsningen skal ligge på enhetens overflate.

- **• IKKE** bruk en gjennomvåt klut. Pass på å klemme ut overflødig væske før du tørker av PLR-4000 eller ladestasjonen.
- **• IKKE** la rengjøringsmidlet samles på instrumentet.
- **• IKKE** bruk harde, slipende eller skarpe gjenstander for å rengjøre noen del av PLR-4000 eller ladestasjonen.
- **• IKKE** senk PLR-4000 eller ladestasjonen i væske eller prøv å sterilisere produktet, da det kan oppstå skade på de elektroniske og optiske komponentene.

### Tørking og inspeksjon etter rengjøring

Sjekk at PLR-4000 og ladestasjonen er helt tørre før PLR-4000 settes tilbake i ladestasjonen.

#### Hensyn ved rengjøring: PLR-4000 LCD-skjerm og linsedekkglass

For best beskyttelse av LCD-skjermen, bruk en ren, myk, lofri klut og opptil 70 % IPA for å rengjøre PLR-4000 LCD. Periodevis rengjøring av PLR-4000-linsen og den integrerte strekkodeskanneren (som sitter like over linsen) anbefales også med en ren, myk, lofri klut og opptil 70 % IPA.

### Kundeservice

For teknisk support, eller hvis du har et spørsmål om ditt produkt eller din ordre, ta kontakt med kundeservice hos NeurOptics på **gratisnummer Nord-Amerika:** 866.99.PUPIL (866-997-8745), internasjonalt: +1-949-250-9792, eller via e-post: **Info@NeurOptics.com**.

### Informasjon om bestilling

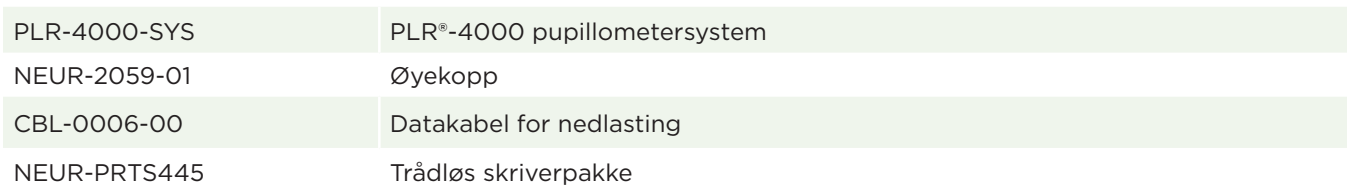

### Retningslinjer for returnerte varer

Produkter må returneres i uåpnede pakker, med produsentens forsegling intakt, for at de skal aksepteres for kreditt, med mindre de returneres som følge av en klage på produktdefekt eller feilmerking. NeurOptics vil ta bestemmelsen om en produktdefekt eller feilmerking. Avgjørelsen vil være endelig. Produkter vil ikke bli akseptert for kreditt hvis kunden har vært i besittelse av dem i mer enn 30 dager.

© 2023 NeurOptics®, Inc. NeurOptics® og PLR® er alle varemerker for NeurOptics®, Inc. Med enerett.

# Vedlegg A – Parametere for måling av pupiller

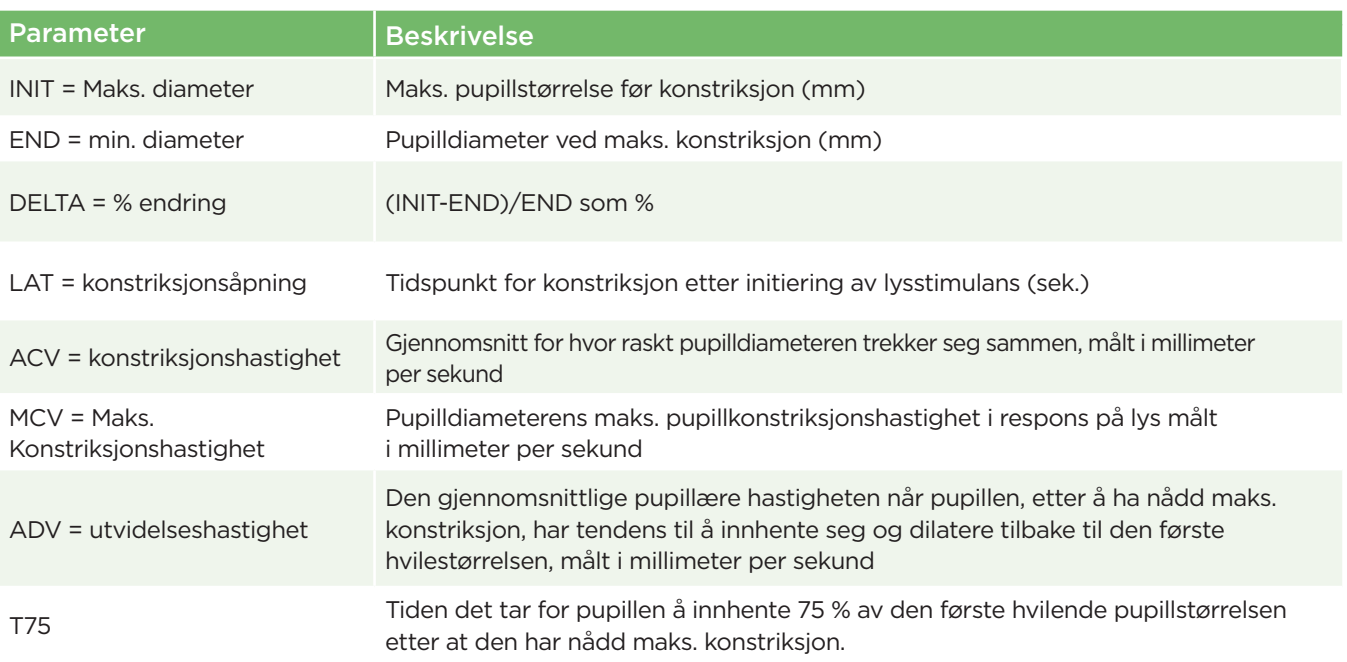

# Vedlegg B – Tekniske spesifikasjoner

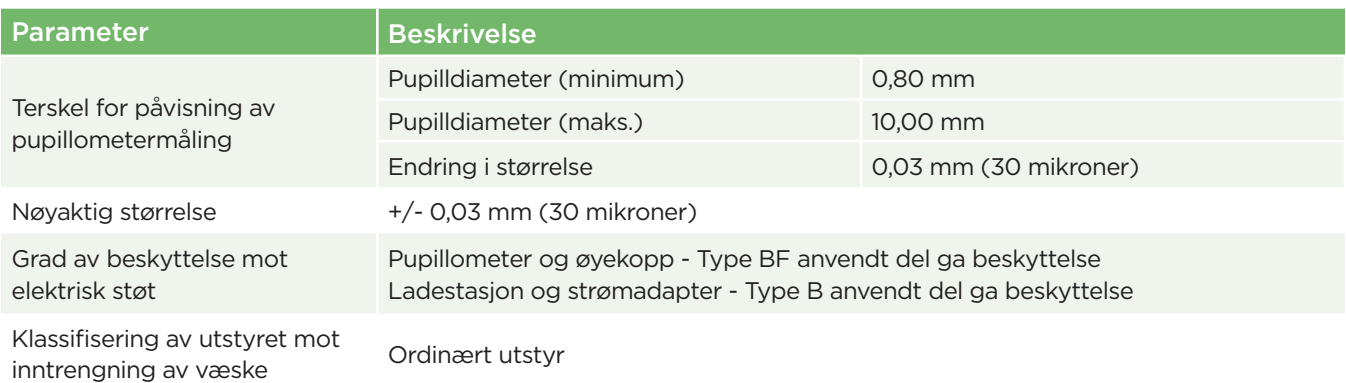

# Vedlegg B – Tekniske spesifikasjoner forts.

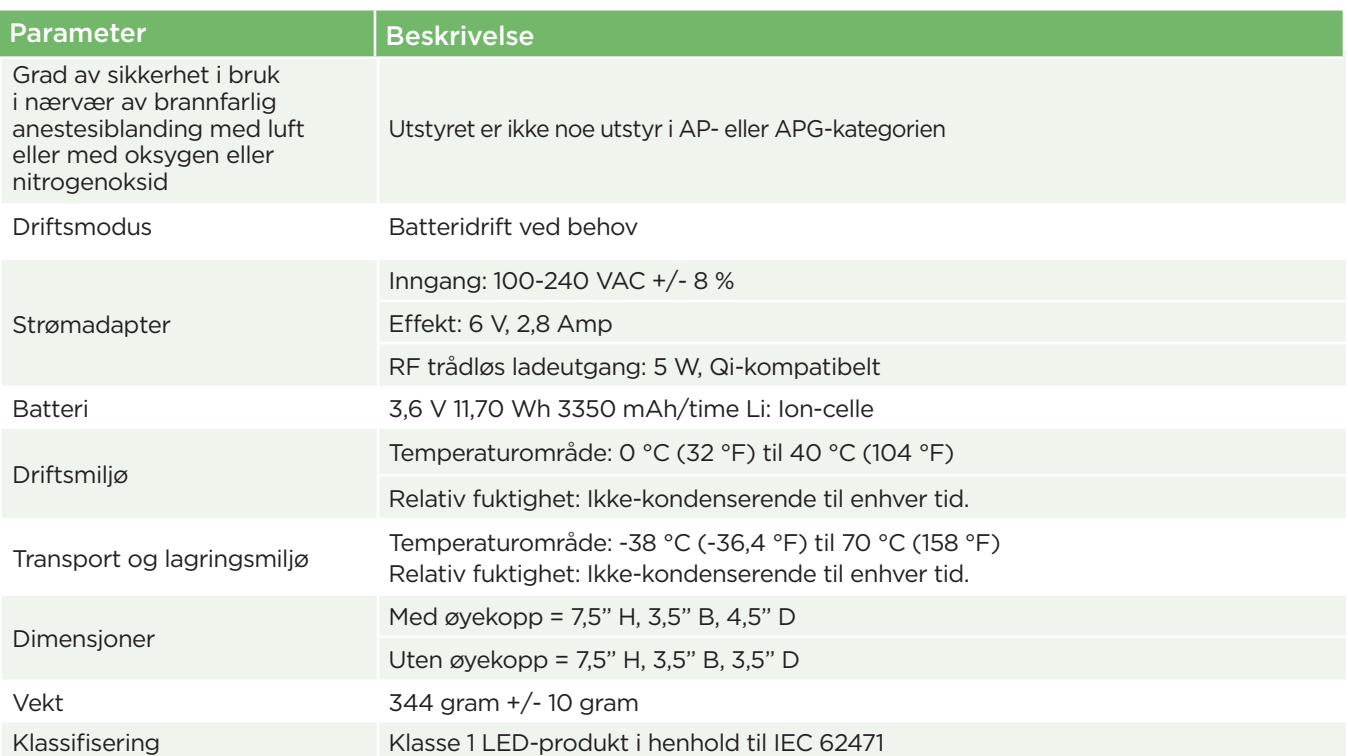

# Vedlegg C – Definisjon av internasjonale symboler

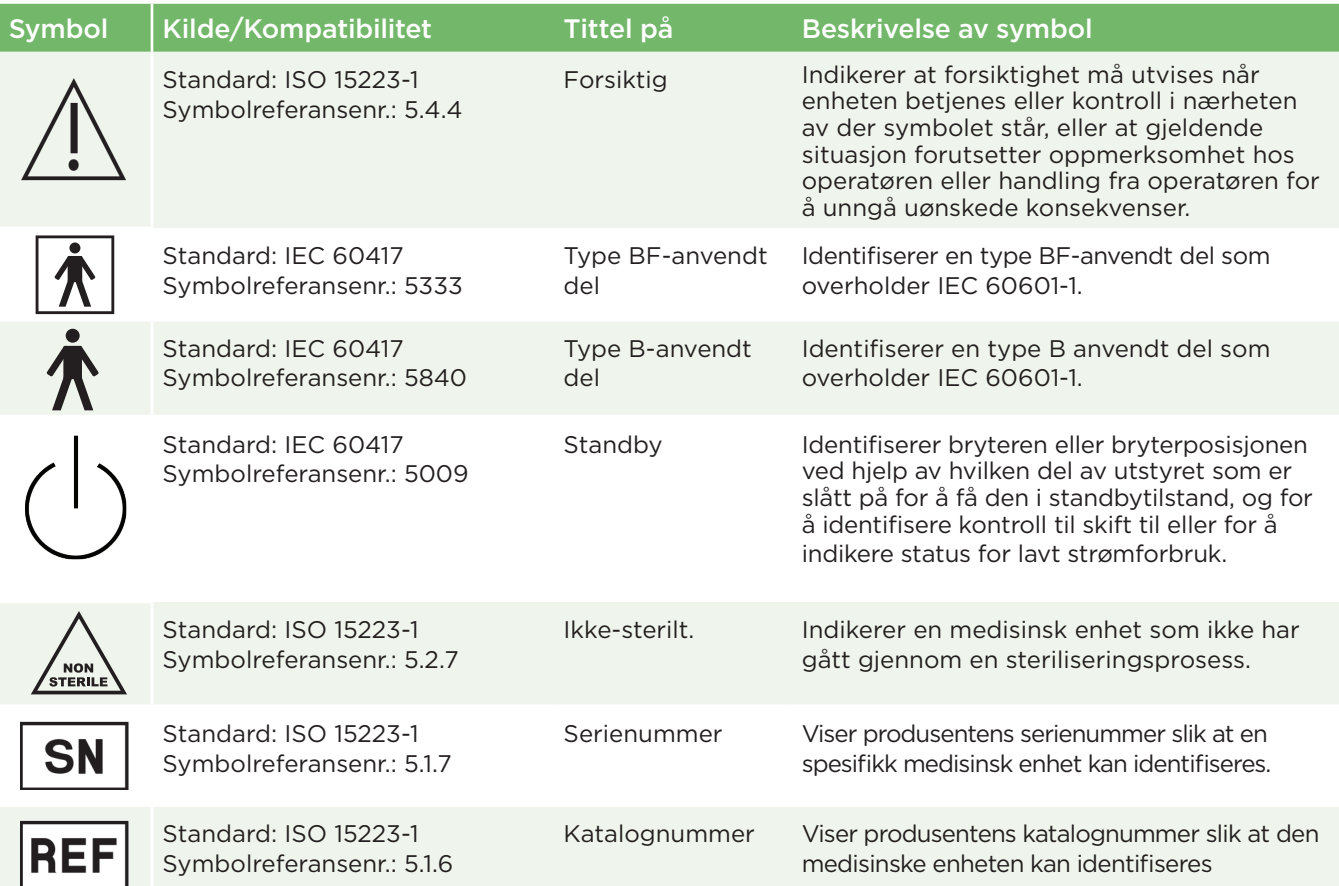

# Vedlegg C – Definisjon av internasjonale symboler forts.

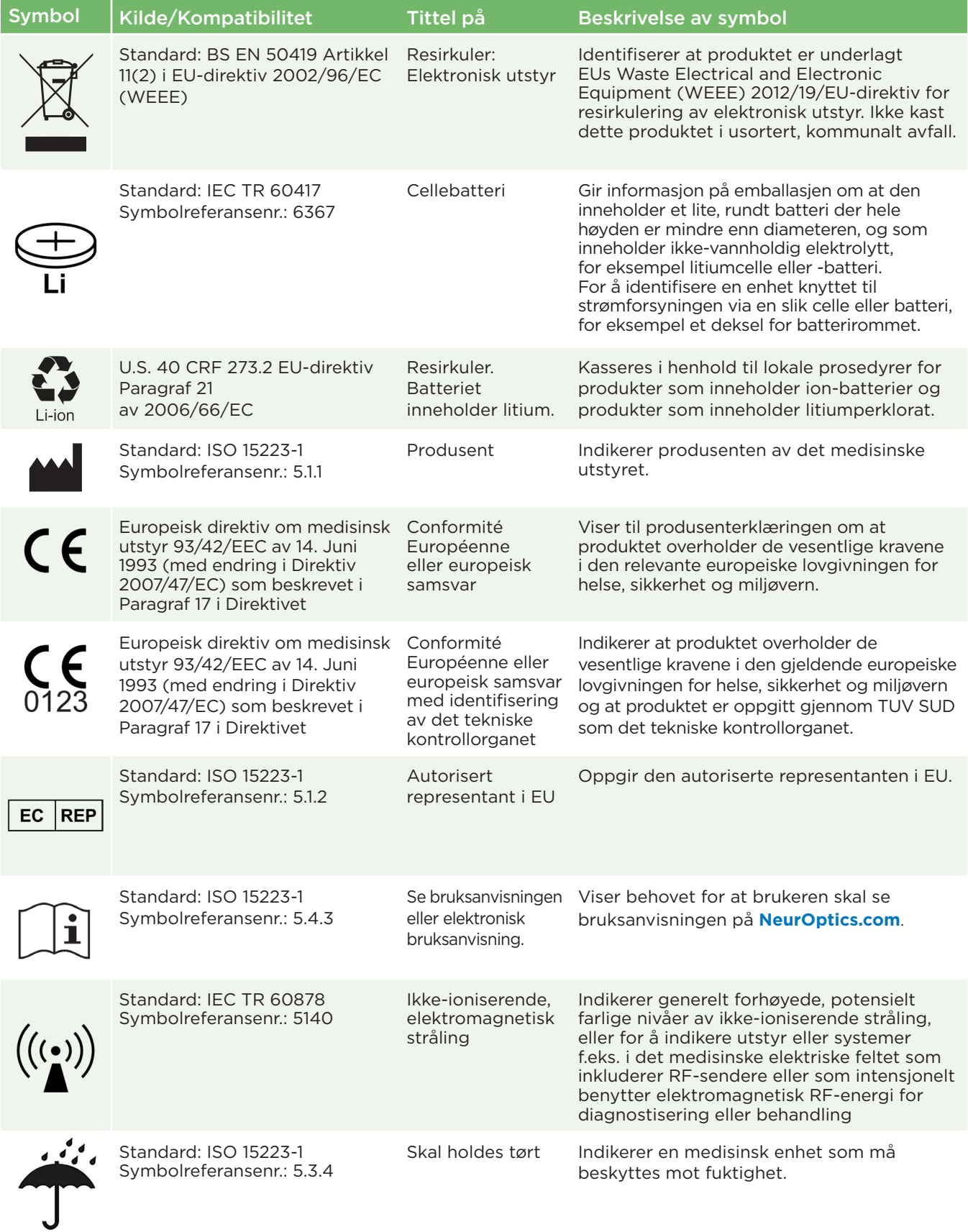

# Vedlegg C – Definisjon av internasjonale symboler forts.

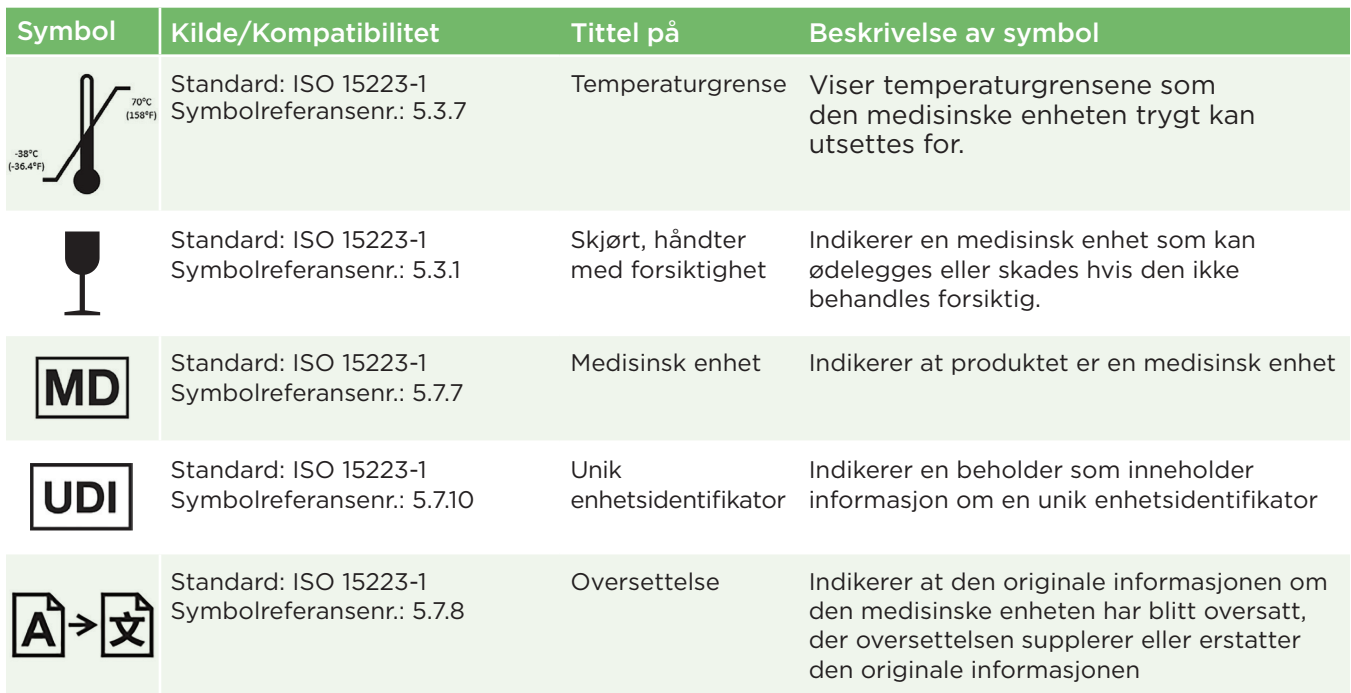

# Vedlegg D – Område og frekvens for trådløs utskrift

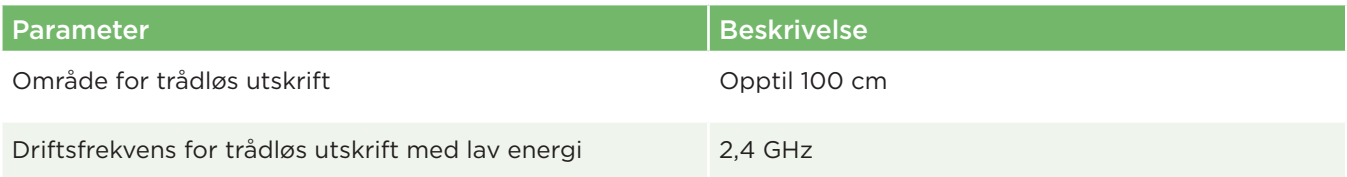

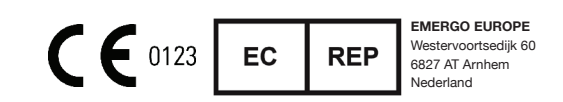

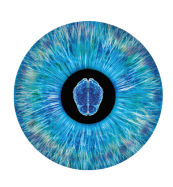

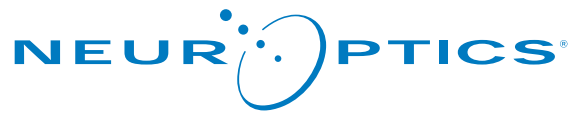

Advancing the Science of NPi® Pupillometry

9223 Research Drive Irvine, CA 92618 | USA Tlf.: +1 949.250.9792 Gratis i Nord-Amerika: 866.99.PUPIL info@NeurOptics.com **NeurOptics.com**